## **Allianz (I)**

# Online capabilities for life insurance policyholders

**Thank you for your interest in purchasing a life insurance policy from Allianz.**  To make the final steps of the purchasing process easier, we offer e-signature, which allows you to review and sign your policy documents online as well as the ability to set up EFT online for premium payments. Just follow these simple steps.

These capabilities are available to individual owners who are also the insured (e-signature) and payor (online EFT) on their life policy.

#### **Create an online account. 1**

- Go to allianzlife.com.
- Select the **Register** button.
- Complete the quick twostep registration process to create your Allianz online account.

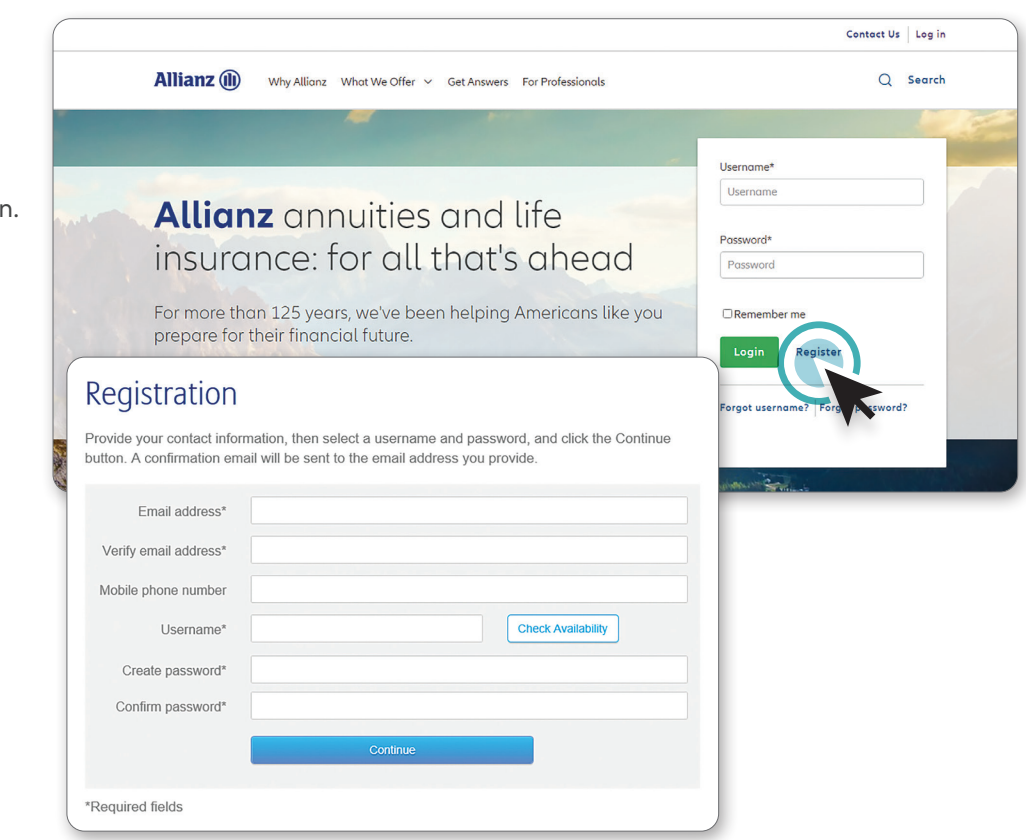

Product and feature availability may vary by state and broker/dealer.

This content does not apply in the state of New York.

Guarantees are backed by the financial strength and claims-paying ability of Allianz Life Insurance Company of North America (Allianz).

Products are issued by Allianz Life Insurance Company of North America, 5701 Golden Hills Drive, Minneapolis, MN 55416-1297. 800.950.1962. www.allianzlife.com

• Not FDIC insured • May lose value • No bank or credit union guarantee • Not a deposit • Not insured by any federal government agency or NCUA/NCUSIF

#### **Log in with your user ID and password. 2**

- You will be directed to the **My Policy** page.
- Click on **Sign Documents**.

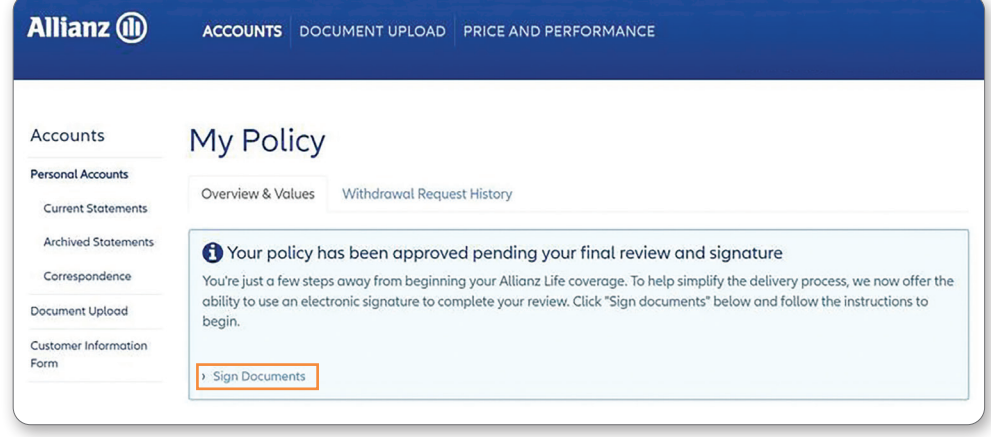

**Review each document and answer the Statement of Good Health questions. 3**

**Click agree and submit your electronic signature to complete the online submission. 4**

#### **Next add your EFT information and set up your premium payment plan via Manage your premium payments. 5**

**• For inforce policies:** You also have the ability to change or add your payment information after your policy is in force through the Manage Premium Payment Plan button found at the top of the My Policy page.

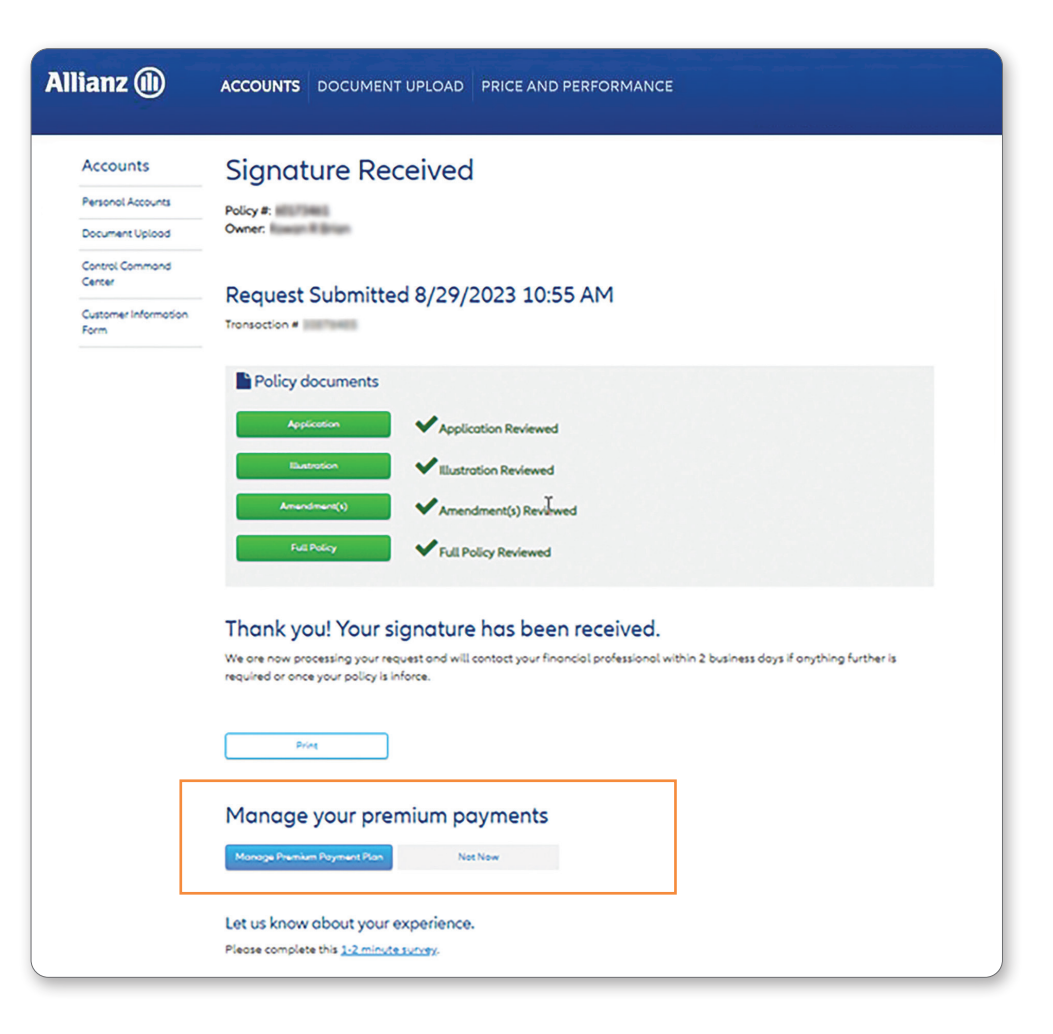

**Select the frequency and day, and enter in your financial account information that will be used to pay the premium.** 

**6**

- **• For pending business:** Your frequency and amount will auto-populate based on your agreement during the e-signature process. You cannot change the amount, but you can update the frequency, and the amount will auto-calculate based on the new frequency. Additional information may populate if you have already sent in the physical EFT form.
- **• For inforce business:** Your frequency and amount will auto-populate. If a billing process already exists, additional details may populate as well. You are able to update all fields.

**Allianz** (ii) **ACCOUNTS** DOCUMENT UPLOAD PRICE AND PERFORMANCE

### Premium Payment Plan

#### Electronic billing method

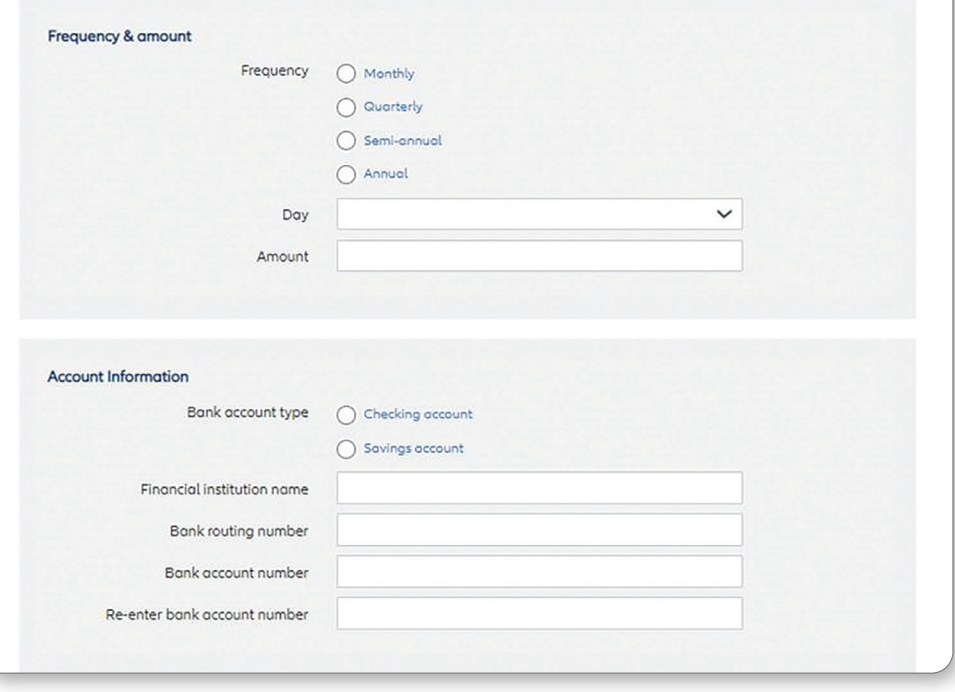

**After you complete these simple steps,** your financial professional will receive a notification when your policy is finalized. Now that you have set up an online account, you will have access to your policy information online after it is placed in force and will have the ability to complete the following online:

• **Allocation changes**

- **Update your contact information**
- **Execute an Index Lock**
- **Update your beneficiary(ies)**

**CONTACT YOUR FINANCIAL PROFESSIONAL** for additional information.